#### Stack Overflow for Teams Documentation

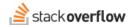

#### Teams User Account FAQ

Document generated 12/05/2024

**PDF VERSION** 

Tags | FAQ |

Applies to: Free Basic Business Enterprise

Enterprise users can access their documentation here. Find your plan.

### I accidentally created two accounts; how do I merge them?

Merging accounts requires the approval of your Team admin.

Please have your Team admin contact the support team via Intercom using the orange Stack Overflow icon in the bottom left-hand corner. Have them provide links to both of your accounts or the e-mail address the accounts are attached to.

## How do I add or remove login credentials from my account?

To add additional logins, click your avatar image in the top right-hand corner of the page, then **Account settings**, then **Your logins** under the "ACCESS" heading. Click **Add more logins** at the bottom of the page.

## I lost my password; how do I reset it?

You can reset your password from https://stackoverflow.com/users/account-recovery. If your Team uses SSO and you are having trouble logging in, please contact your Team admin or your company's IT team.

#### **How do I delete my Teams account?**

Teams accounts cannot be deleted for auditing purposes, only deactivated. Teams accounts can be anonymized via a GDPR request. If you would like your Public Stack Overflow account deleted, please contact the support team via Intercom using the orange Stack Overflow logo in the bottom right-hand corner, or open a ticket at our support portal. Please note that you will lose access to your Teams account if you delete your Public account.

# How do I report a possible security vulnerability?

We take security vulnerabilities very seriously and work hard to provide a secure online experience for our users. If you believe you have discovered a security issue that affects many users, please report it to us so we can investigate and correct the problem.

**Do not** post reports of security vulnerabilities on our meta site; **please contact us directly** via Intercom or our support portal instead. Include as much information as you can about the issue and detailed instructions about how to reproduce it.

Need help? Submit an issue or question through our support portal.